■モード(点灯パターン)選択方法

モード名・No.が表示されている状態で、[MODE]ボタン または [UP] [DOWN]ボタン を押下してください。

■DMXスタートアドレス設定方法

 表示されている4桁の数字がDMXスタートアドレスです。[UP] または [DOWN]ボタンを押して変更し、完了したら[PARA]ボタンを押下してください。 ※設定したアドレスが 1ch目のDMXチャンネルになります(例: スタートアドレス 7の場合、1ch目=7ch、2ch目=8ch、3ch目=9ch) ※設定したアドレスは No.35 DMX点灯パターン選択モード「DMX512 MODE」に対しても適用されます。 No.36 の DMX調光モード「DMX512 DECODER」を選択し、[PARA]ボタンを押下すると画面表示が「DMX512 ADDR:\*\*\*\*」に変わります。

## ■スピード・オートプログラム実行時間設定

 [UP] [DOWN]ボタンで点灯パターンの再生スピードを変更可能です(全パターン共通。遅0~100早) 再度 [PARA]ボタンを押下するとモード選択画面に戻ります。 No.9~32各点灯パターンの点灯時間を設定します(全パターン共通。短0~100長) No.9~32 のいずれかのモードを選択した状態で [PARA]ボタンを一度押下すると、画面表示が「RUN SPEED: \*\*\*」に変わります。 続いて[PARA]ボタンを押下すると画面表示が「RUN TIMES: \*\*\*」に変わります。この項目は No.34 オートプログラム再生時の

■モード (点灯パターン)一覧

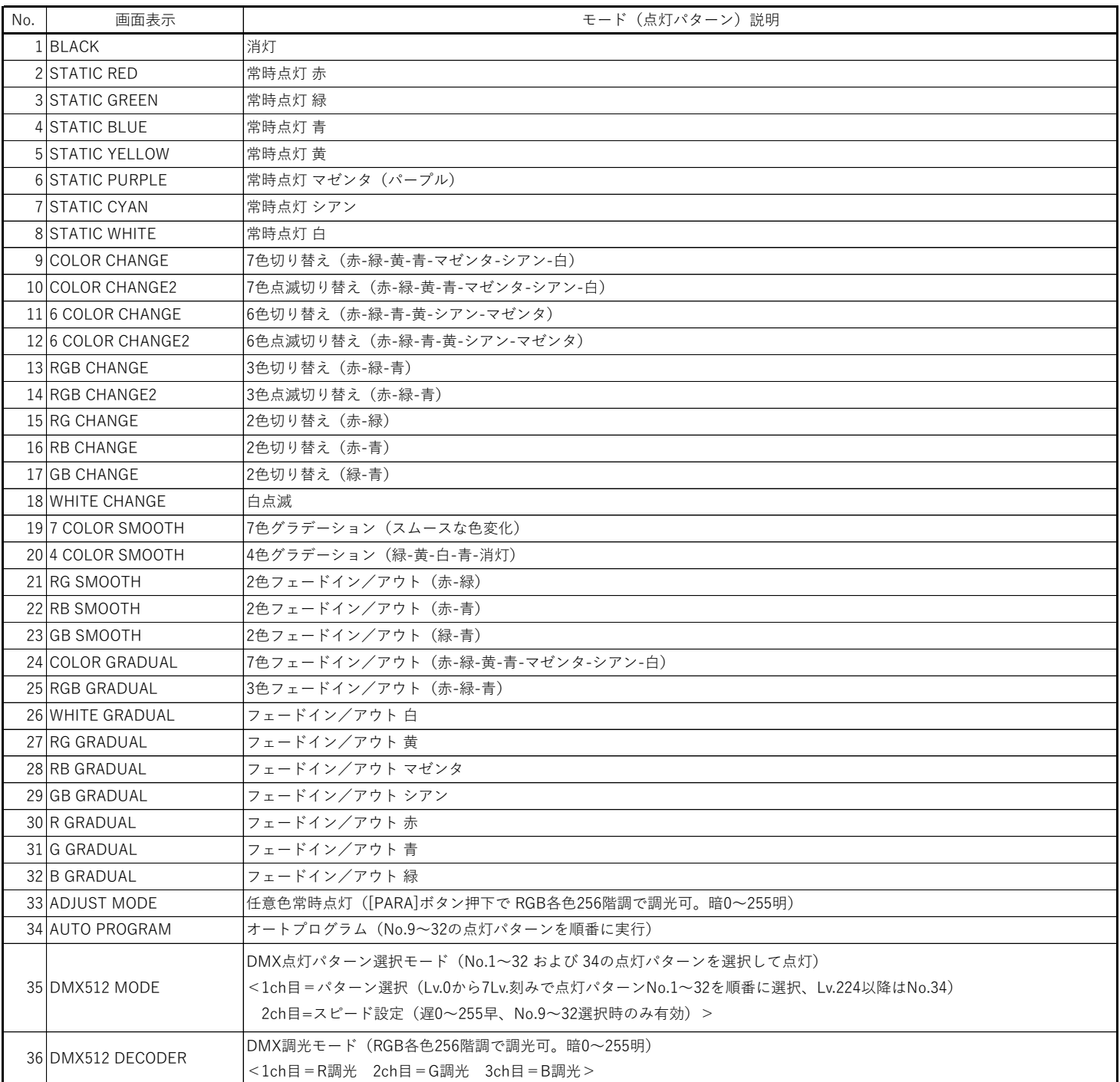